## **화상교육 참여 방법 (Webex)**

## **□ 이메일 초대 - 교육 신청시 작성한 이메일로 교육 초대메일 발송**

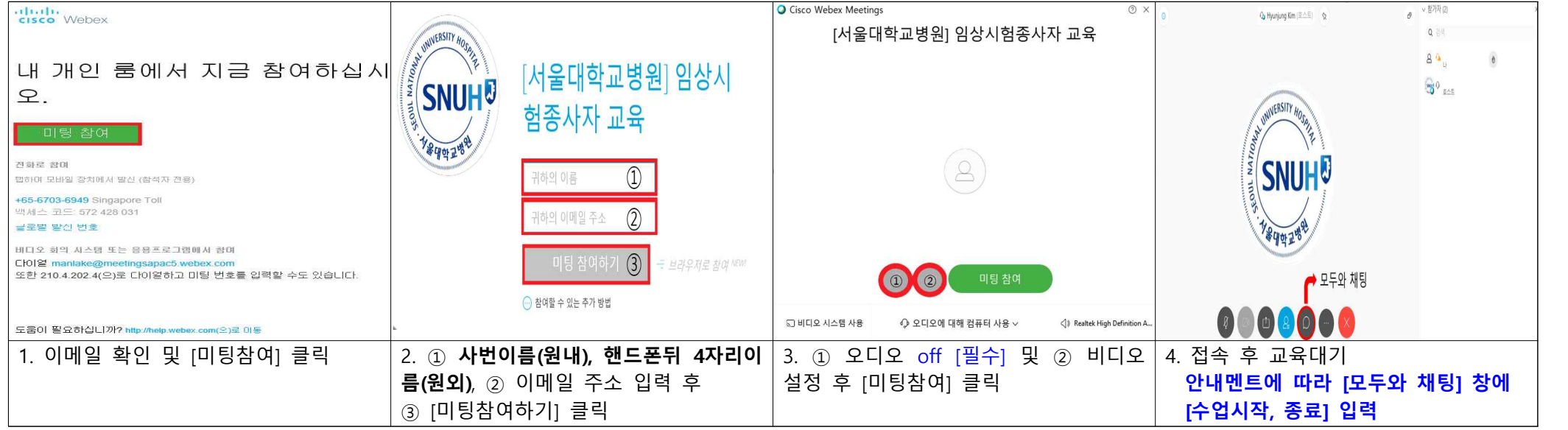

## **□ 이메일 미수신시 [교육 신청 시 기재한 핸드폰으로 미팅번호 발송] - ① PC버전 : 크롬에서 "Webex Meetings" 다운로드 및 설치**

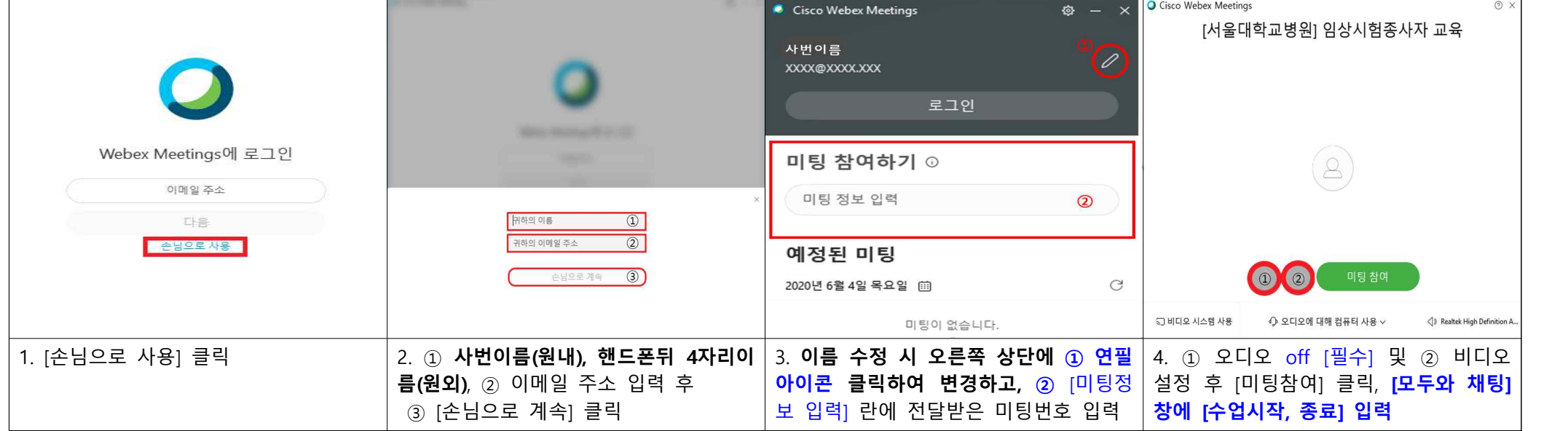

□ **이메일 미수신시 [교육 신청 시 기재한 핸드폰으로 미팅번호 발송] - ② 모바일 버전 : "Cisco Webex Meetings" 앱 검색 후 설치**

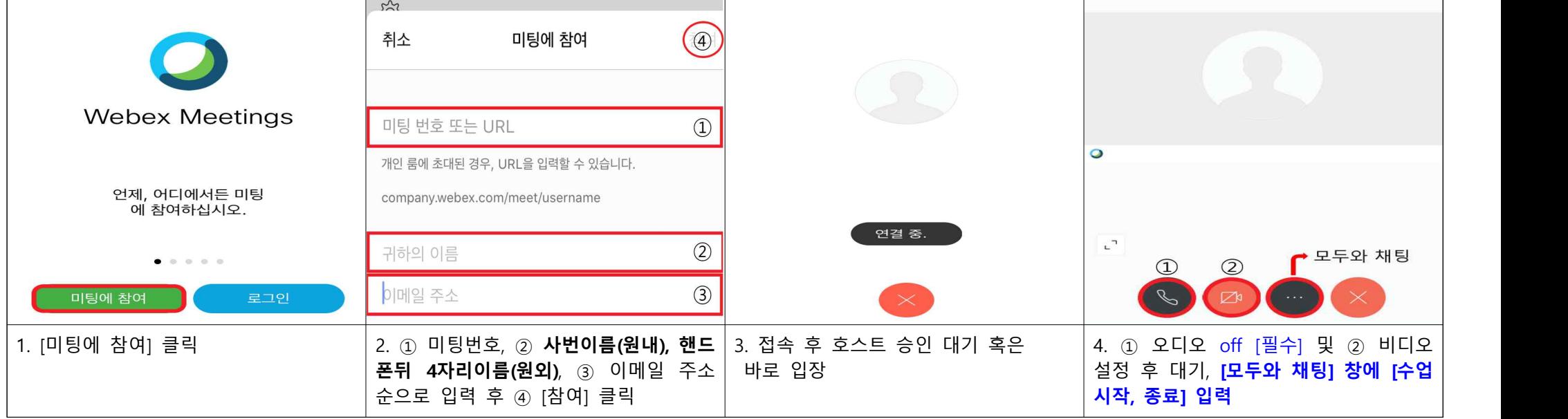

## ● **비대면 교육 이수 관련 주의사항**

1) 강의시간 엄수

: 강의 시작 10분 후 강의룸이 잠길 예정이오니 정해진 시간 내에 입장해 주시기 바랍니다. 강의시작 20분전부터 입장 가능.

2) **이름(프로필) 양식 꼭 확인**

: **사번이름(원내), 핸드폰뒤 4자리(원외)** 양식을 꼭 지켜주시고 **기존 웹엑스 사용자인 경우, 반드시 이름 변경이 필요합니다.**

동명이인 등으로 위 양식에 맞지 않는 경우, 출석을 인정되지 않을 수 있습니다.

3) 출결 확인

: **안내멘트에 따라 [모두와 채팅] 란에 [수업시작, 종료] 입력,** 채팅창에 댓글로 출석을 확인할 예정입니다.

4) 강사 및 강의 만족도 평가 - 구글 설문지 이용

: 만족도 평가지를 교육신청시 작성하신 이메일 주소로 보내드릴 예정이며 무기명으로 이루어질 예정이오니 많은 응답을 부탁드립니다. 5) 시험 (신규 및 심화교육만 해당) - 구글 설문지 이용

: 평가지를 교육신청시 작성하신 이메일 주소로 보내드릴 예정이오니 정해진 기한 내에 시험에 응해주시기 바랍니다.